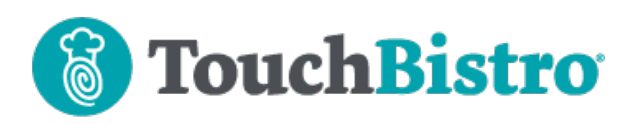

## **What's New in TouchBistro 9.1.3**

We've launched TouchBistro Online Ordering. You can start accepting commission-free online orders today by following our quick and easy digital on boarding in your Cloud account.

We've also added two new Online Ordering Aggregator partners: Ordermark and Deliverect.

Consult these releases note for further details about these changes and more.

#### **Need More Help?**

Email support@touchbistro.com if you are experiencing any issues with this update.

# **TouchBistro Online Ordering**

TouchBistro now offers an easy way to add online ordering capabilities to your web site or Facebook page.

#### **C**TouchBistro

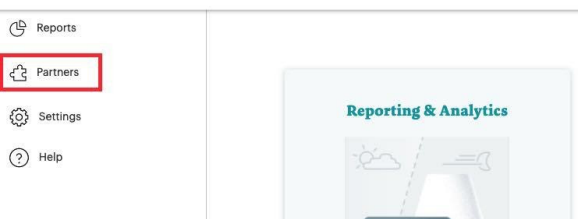

To get started, log into your Cloud Portal and click **Partners**. You'll see an option for **TouchBistro Online Ordering**. Click that to enable online ordering for your venue.

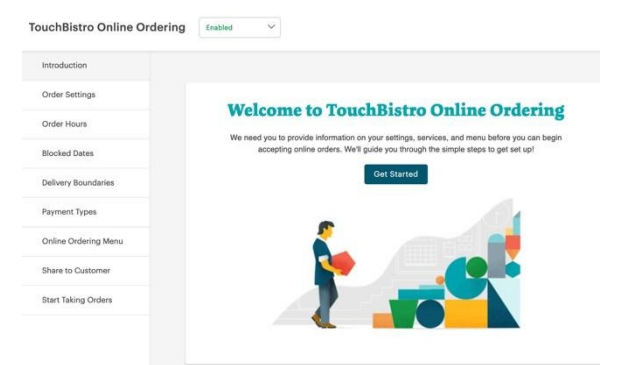

Once enabled you will be able to set up your online ordering page and configure key settings.

#### **Order Online**

<a href="https://order.tbdine.com/tb-karltemp late2?src=3" target=" blank"><img src="http s://singleapp.com/images/external/medium-butt on order-online en.png" alt="Order Online" />  $\langle$ /a>

# **Order Online**

<a href="https://order.tbdine.com/tb-karltemp late2?src=3" target=" blank"><img src="http s://singleapp.com/images/external/large-butto n\_order-online\_en.png" alt="Order Online" />  $\langle a \rangle$ 

Once configured, your TouchBistro Online Ordering set up will generate HTML code you can insert in your web site, which displays a launch button.

https://order.tbdine.com/tb-karltemplate2?src=3

#### Preview

It also generates a unique URL for your online ordering page, which you can display on your restaurant's Facebook page.

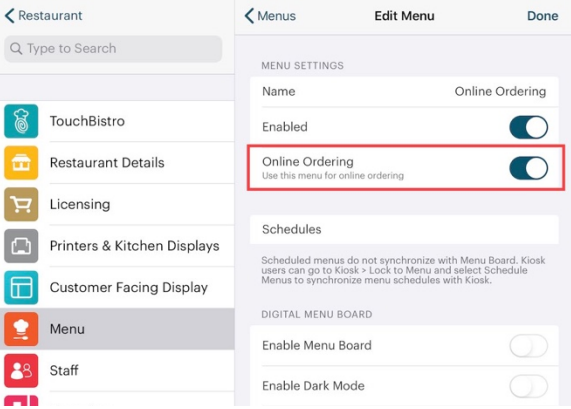

You will also want to create an online ordering **Menu** (**Admin | Admin Settings | Menu | Menus**) and add items you want to make available for online ordering.

## TouchBistro™ V9.1.3 Release Notes Page **1**

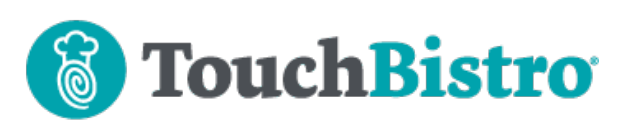

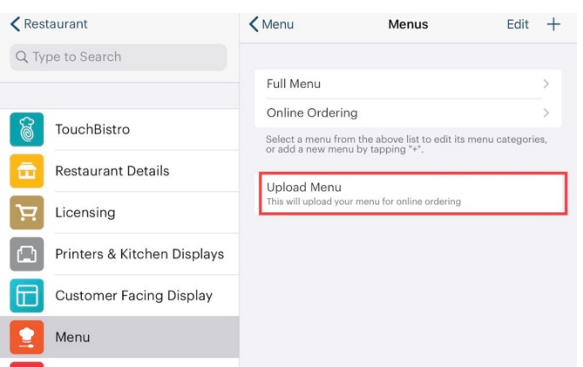

You would then upload your menu.

#### **Making Changes to your Menu**

In TouchBistro 9.1.3, you no longer have to re-upload your menu if you make changes to your **Menu**, your **Menu Category**, or any **Menu Item** settings.

# **General Online Ordering Changes**

We've made several changes to online ordering. These changes apply to both TouchBistro Online Ordering and our Online Ordering integrations.

#### **New Integrations**

We now integrate with two new Online Ordering Aggregators: Ordermark and Deliverect.

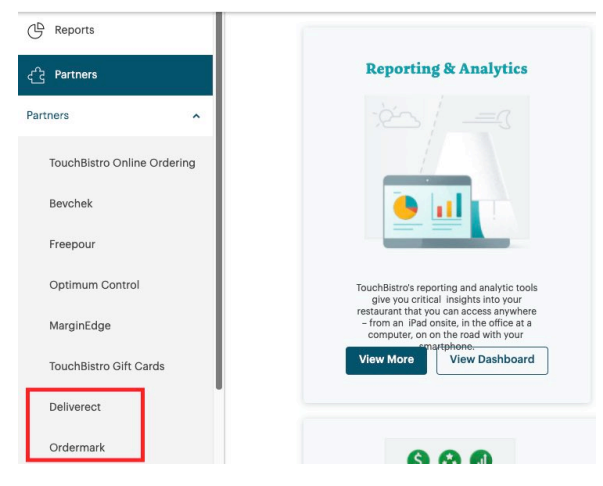

Similar to Checkmate and TouchBistro Online Ordering, these can be enabled from your TouchBistro Cloud Portal under the **Partners** menu.

Ordermark is available to customers in the USA and Canada. Deliverect is available to customers in the UK and Canada.

## TouchBistro™ V9.1.3 Release Notes Page **2**

### **Incoming Online Alert**

If you are not on your **Online Ordering** tab, TouchBistro POS will now ping your iPad (or any iPad with notifications turned on) every five seconds until the Online Ordering tab is opened.

# **Add to Table Dialog**

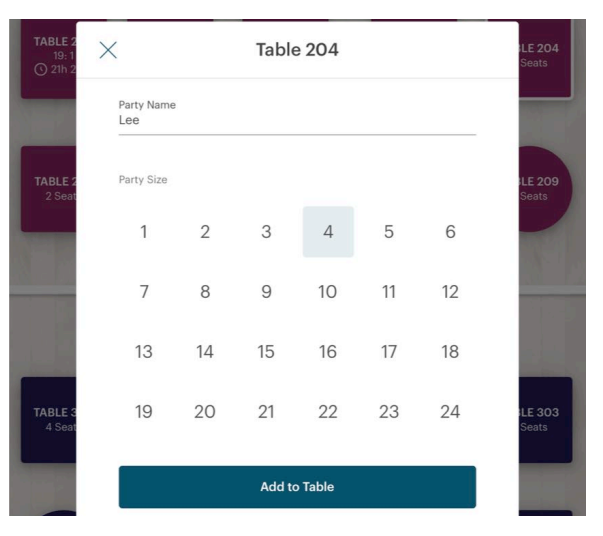

We've changed the look of the **Add to Table** dialog box. However, the functionality remains the same.